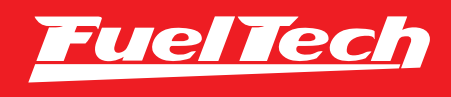

# INSTRUÇÃO PARA CONFIGURAÇÃO DO GERENCIAMENTO AVANÇADO DE TROCA DE MARCHAS

# Instrução GCM

# 1. Índice

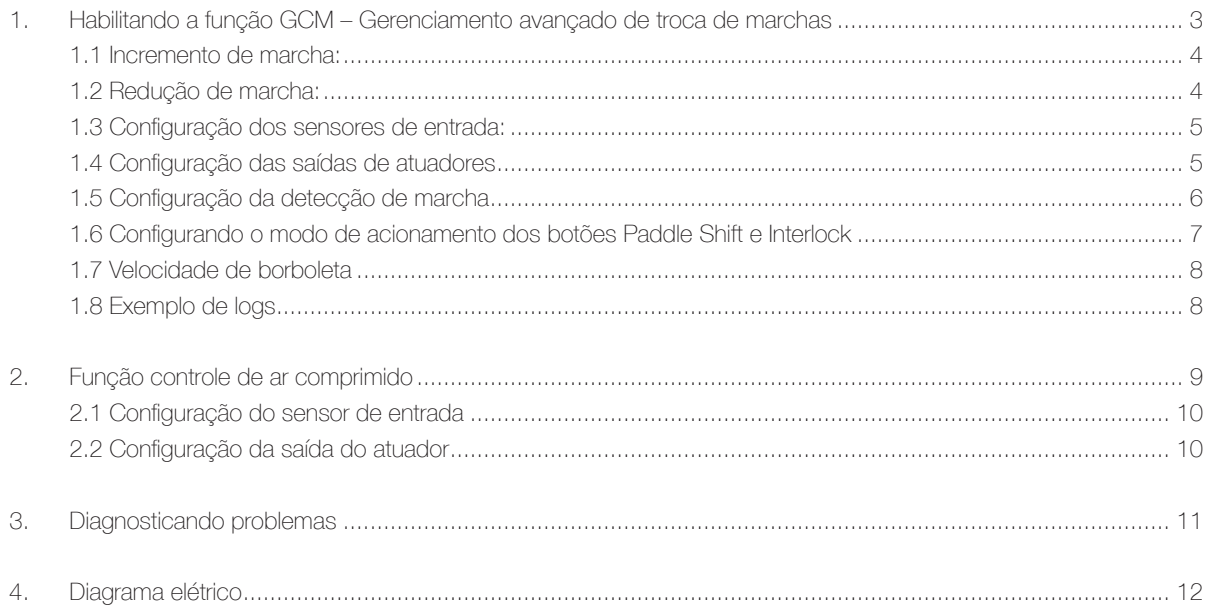

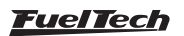

# <span id="page-2-0"></span>1. Habilitando a função GCM – Gerenciamento avançado de troca de marchas

A função de Gerenciamento avançado de troca de marchas foi desenvolvida para controle de câmbios sequenciais de corrida, com acionamento por paddle shift, sequência de marchas no tambor R-N-1-2-3-4-5-6 e acionamento de solenoides por sistema pneumático ou elétrico.

Habilitar a função Gerenciamento avançado de troca de marchas no menu Opções do mapa (1):

- Clique em Opções do mapa;
- Selecione a opção Gerenciamento avançado de troca de marchas (2); Uma vez habilitado, basta clicar sobre o título da função para acessá-la.

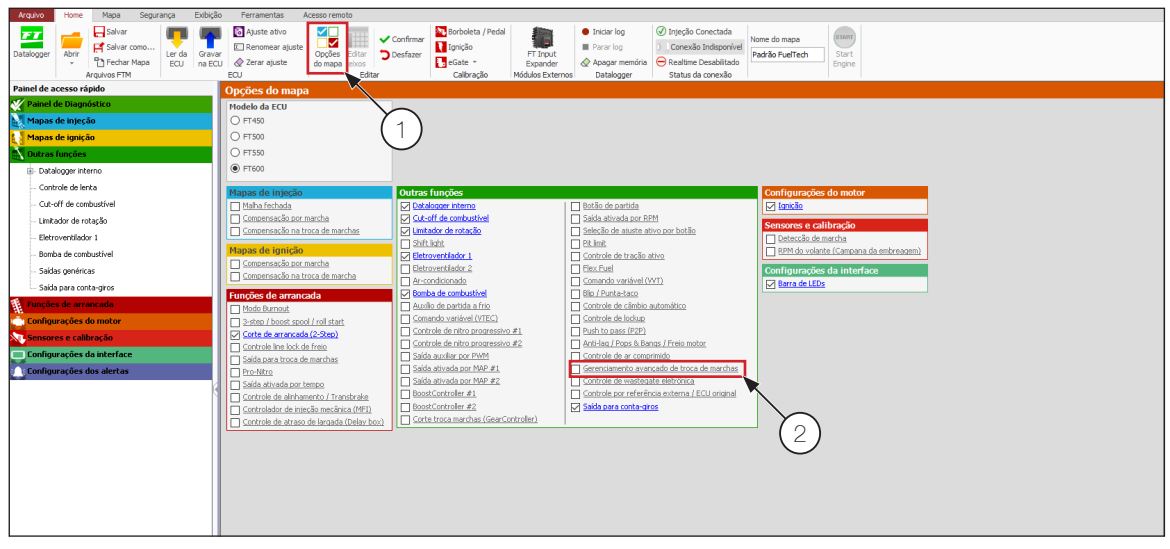

A função GCM é dividida em 2 seções: Incremento de marcha (3) e Redução de marcha (4).

Caso seja necessário alterar o modo de acionamento dos botões de paddle shift seguir a instrução do item 1.6 (clique sobre a nota para acessar rapidamente a função.

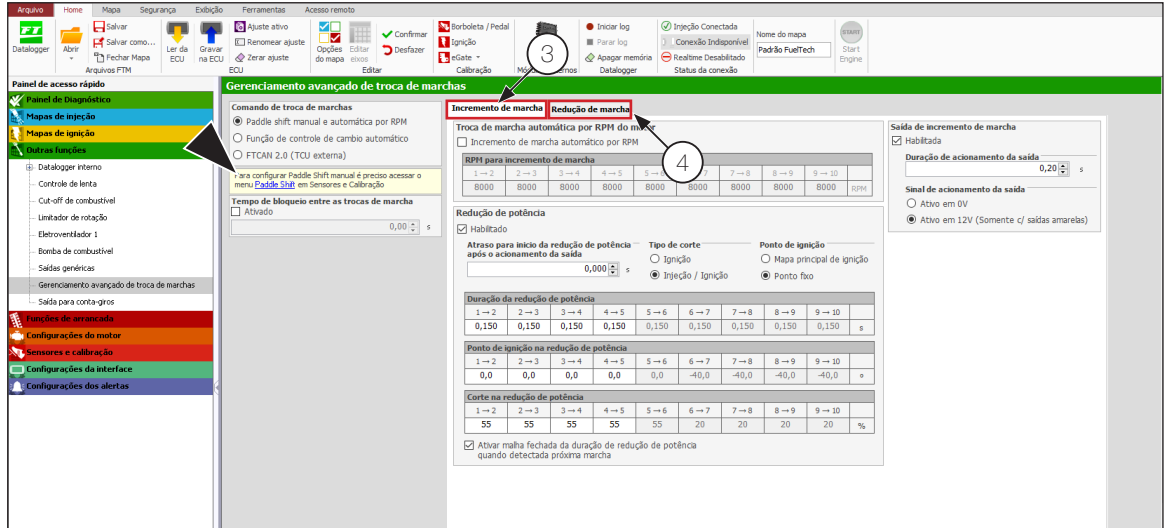

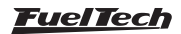

#### <span id="page-3-0"></span>1.1 Incremento de marcha:

Habilitar redução de potência (5) para que seja possível trocar de marcha com TPS=100%.

Possibilidade para ajustes da duração da redução de potência, ponto de ignição absoluto aplicado no momento da troca, e percentual de corte de ignição.

Para diminuir o tempo de redução de potência é possível habilitar a malha fechada de redução de potência (6) com base na posição do tambor seletor de marcha (necessário configurar sensor e opção para detecção de marcha – Menu sensores e calibração). Dessa forma a duração de redução de potência será o tempo máximo aplicado, caso a ECU detecte que a troca de marcha já foi realizada as reduções de potência são interrompidas.

Habilitar a saída de incremento de marcha (7) para enviar o sinal de incremento de marcha para solenoide ou sistema de atuador do câmbio.

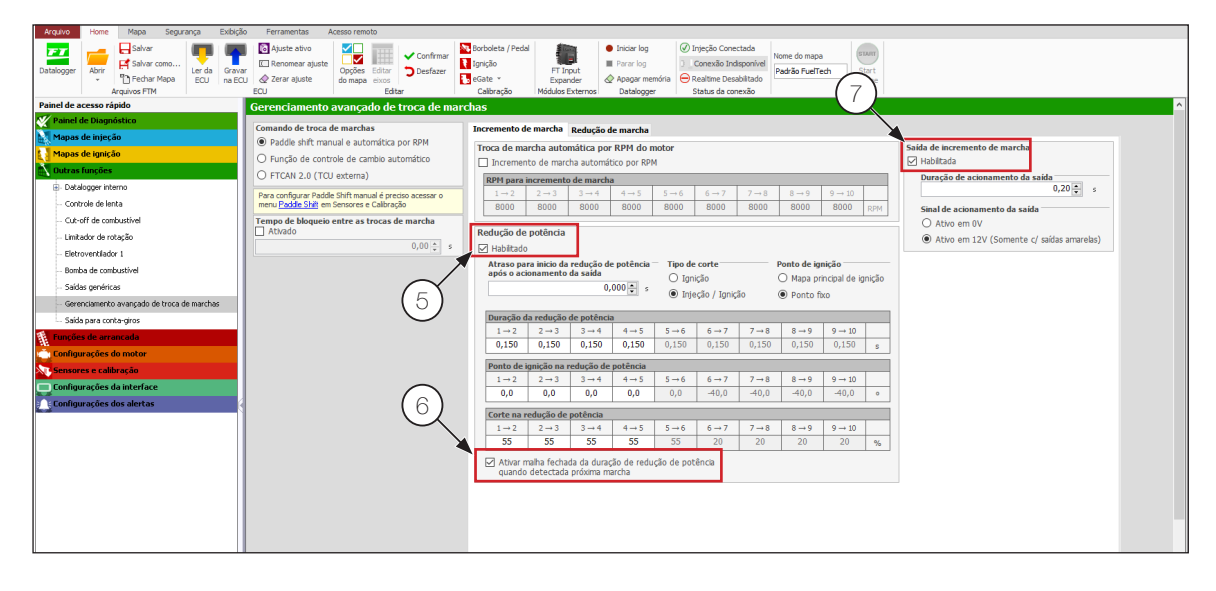

#### 1.2 Redução de marcha:

Habilitar Abertura adicional de borboleta eletrônica na redução de marcha (8). Fator responsável por permitir que o câmbio inicie a redução de marchas, valores muito baixos podem fazer o motor não ter resposta para subir o RPM e a marcha não será desengatada, valores muito altos vão empurrar o carro quando a marcha inferior for engatada. Habilitar a saída de redução de marcha (9) para enviar o sinal de redução de marcha para solenoide ou sistema de atuador do câmbio.

Redução de potência adicional para depois de marcha engatada (10) vai frear o motor e o carro após o momento que a marcha inferior for engatada.

Proteções de segurança são importantes para impedir danos ao câmbio e ao motor. Para ajuste do RPM máximo de redução de marcha a sugestão é calcular a queda de RPM máxima das marchas e diminuí-lo do valor de limitador de RPM do motor.

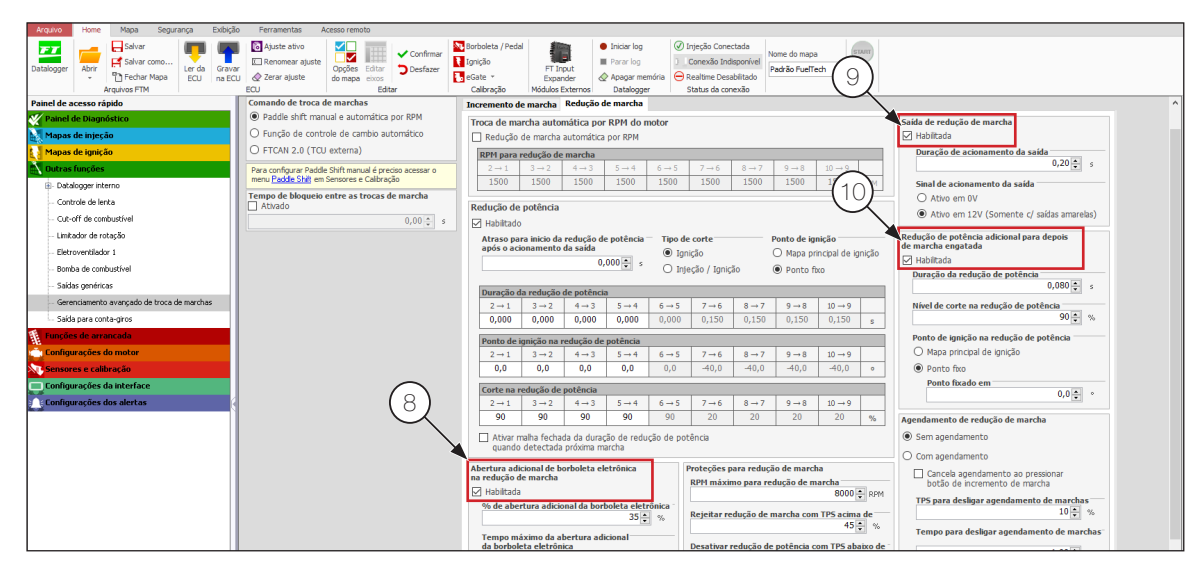

Para maiores informações da função consulte o Help do software FTManager (F1).

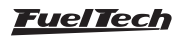

# <span id="page-4-0"></span>1.3 Configuração dos sensores de entrada:

A configuração dos sensores necessários é feita pelo menu Entradas, que está na seção sensores e calibração:

- 11 Botão de incremento de marcha
- 12 Botão de decremento de marcha
- 13 Detecção de marcha
- 14 Botão interlock

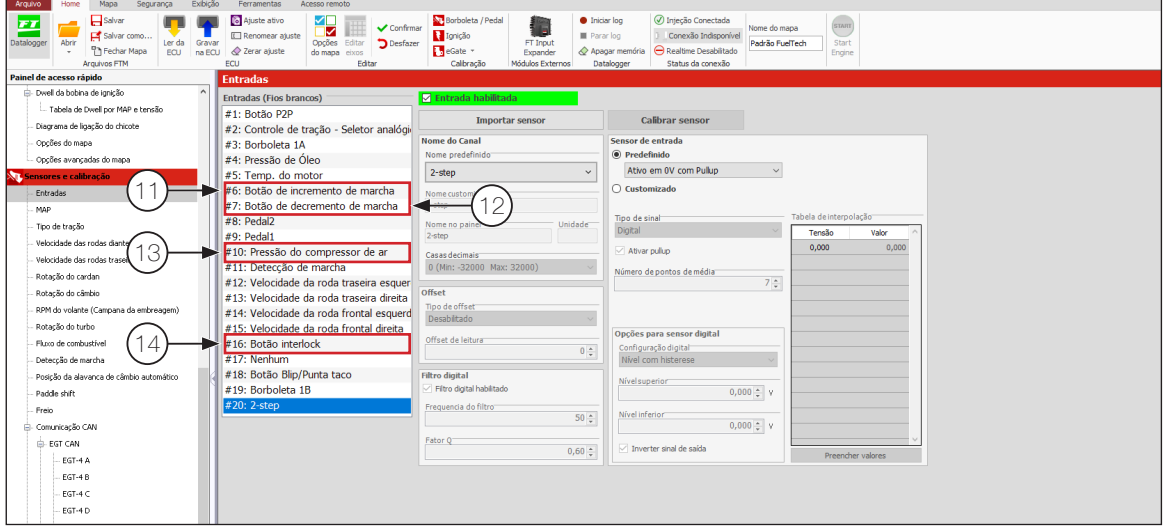

# 1.4 Configuração das saídas de atuadores

- 15 GCM: Saída de incremento de marcha
- 16 GCM: Saída de redução de marcha

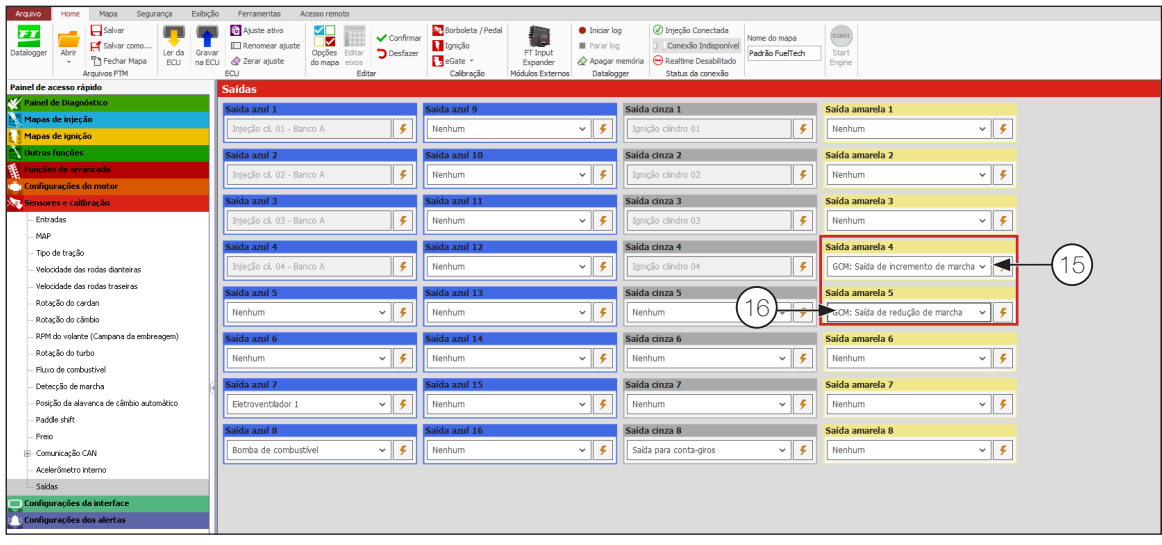

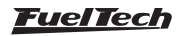

## <span id="page-5-0"></span>1.5 Configuração da detecção de marcha

Para que o GCM funcione adequadamente é necessário habilitar a função de **detecção de marchas (17)**, acessando Opções do mapa (18):

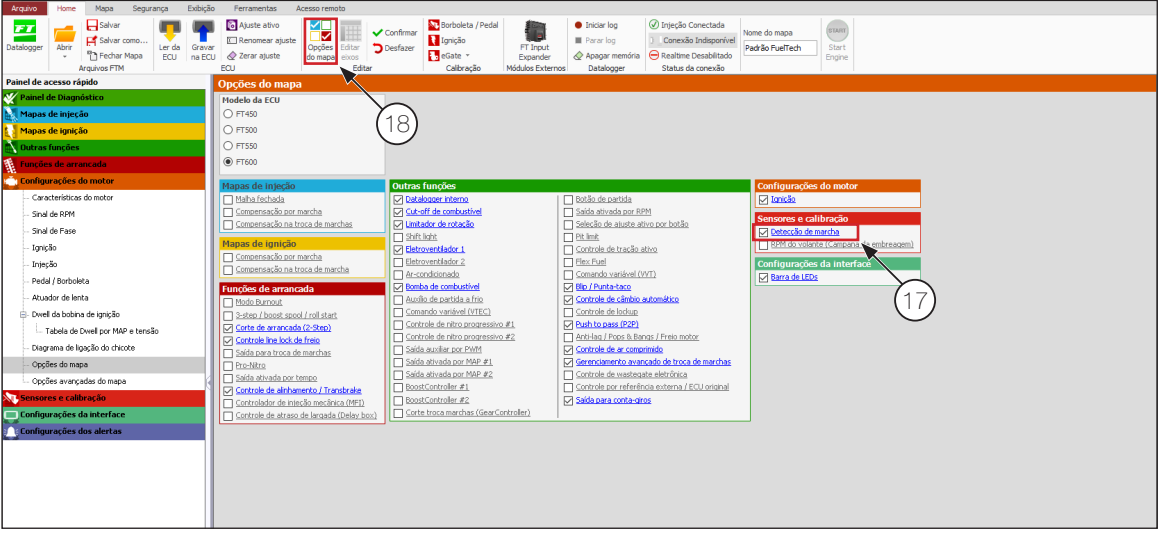

Uma vez habilitado, basta clicar sobre o título da função para acessá-la.

A configuração deve ser selecionada como Sensor analógico (19) e as tensões para cada marcha editadas. É recomendado o uso de Janela ajustável para detecção da próxima marcha.

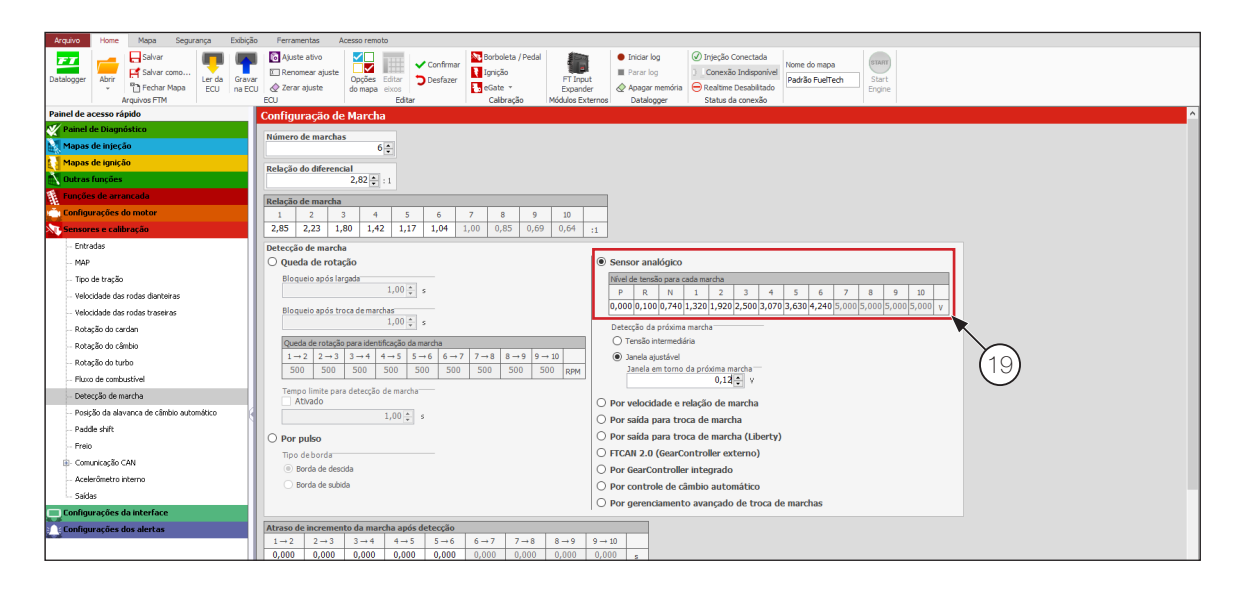

Para maiores informações da função consulte o Help do software FTManager (F1).

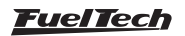

#### <span id="page-6-0"></span>1.6 Configurando o modo de acionamento dos botões Paddle Shift e Interlock

Se necessário alterar o modo de acionamento do **Paddle Shift** ou do **Botão Interlock**, altere conforme sua preferência em "Sensores e Calibração, Paddle Shift". Opção para acionamento por 0V (acionamento por negativo) ou por 12V (acionamento por positivo).

Botão Interlock o botão de segurança para sair da posição N para 1 ou para R ou retornar de 1 para N ou de R para N. Para esses acionamentos o botão Interlock deve ser pressionado junto com o o botão do respectivo Paddle Shift.

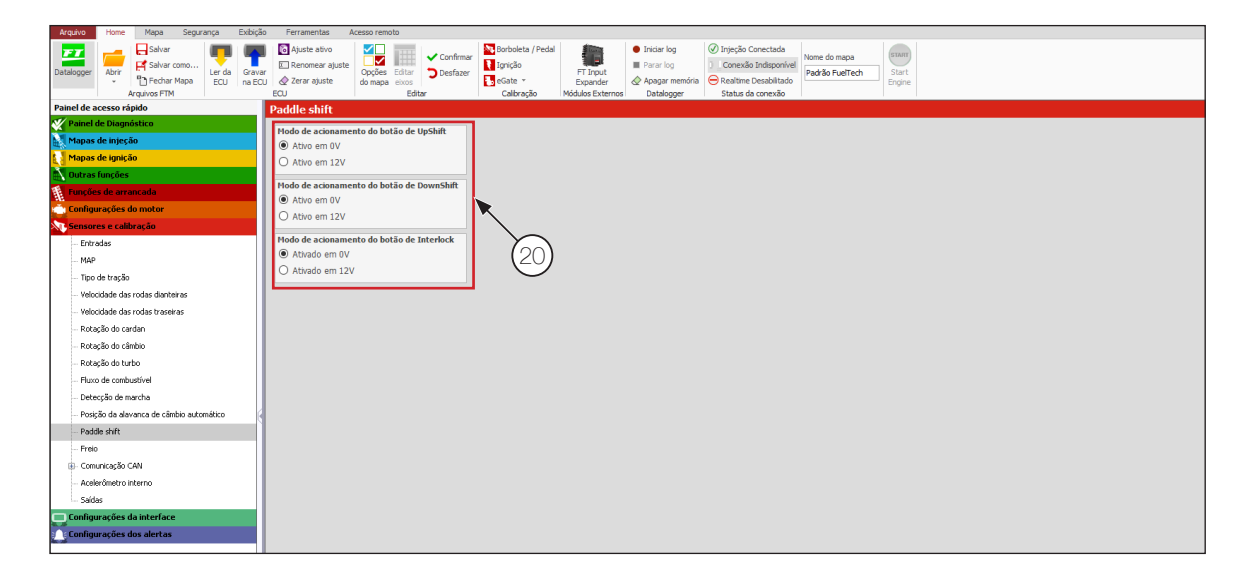

Configure as entradas para Paddle Shift (21)

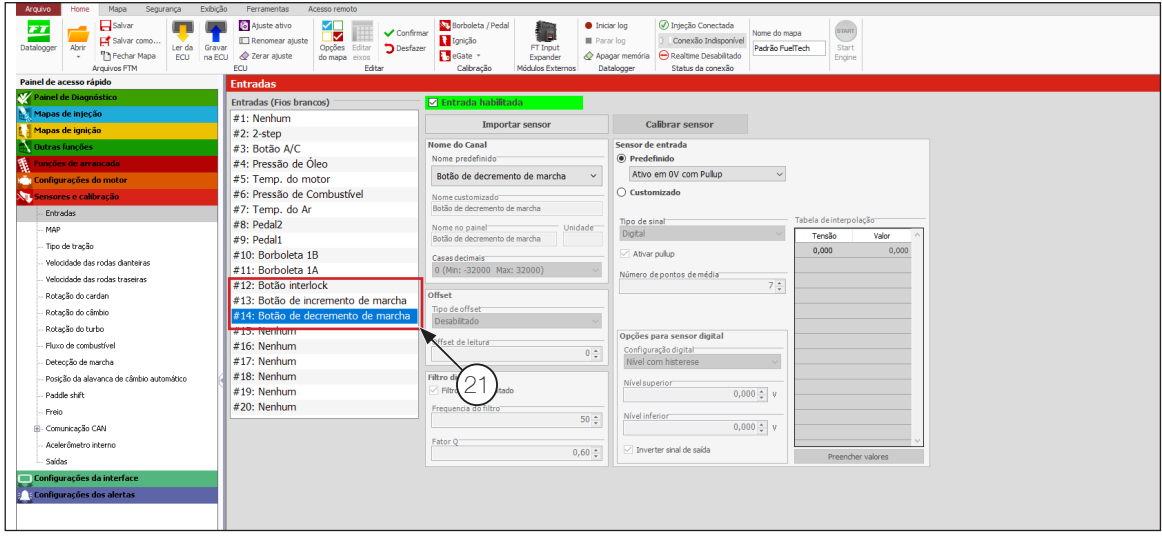

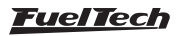

## <span id="page-7-0"></span>1.7 Velocidade de borboleta

Muito importante ter a velocidade da borboleta configurada como Rápida (22) para ter a melhor resposta de abertura da borboleta durante o blip de aceleração para redução de marchas.

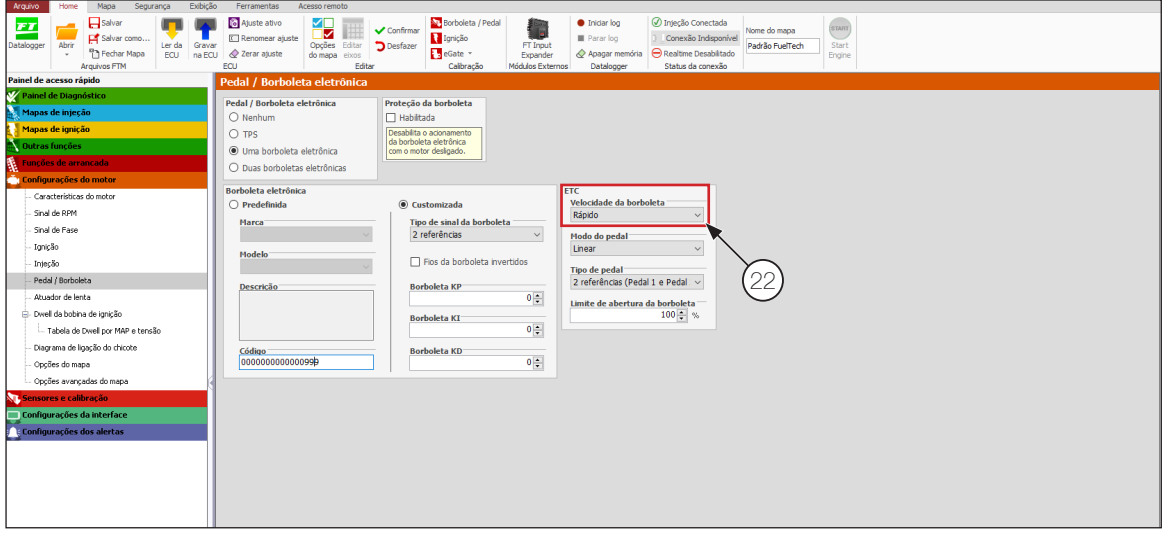

## 1.8 Exemplo de logs

Exemplo log incremento de marcha

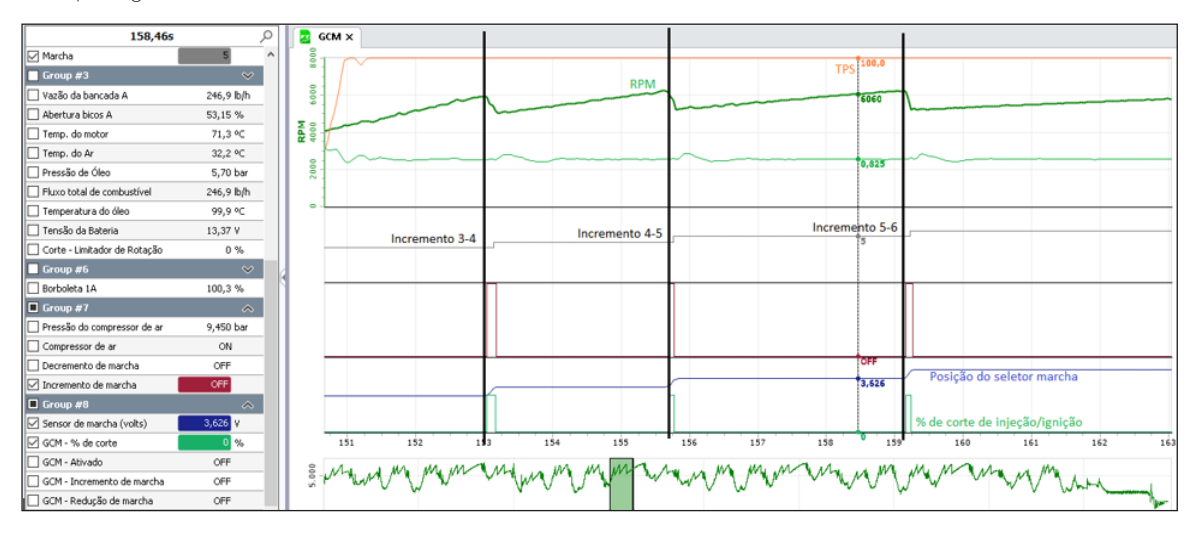

Exemplo log redução de marcha

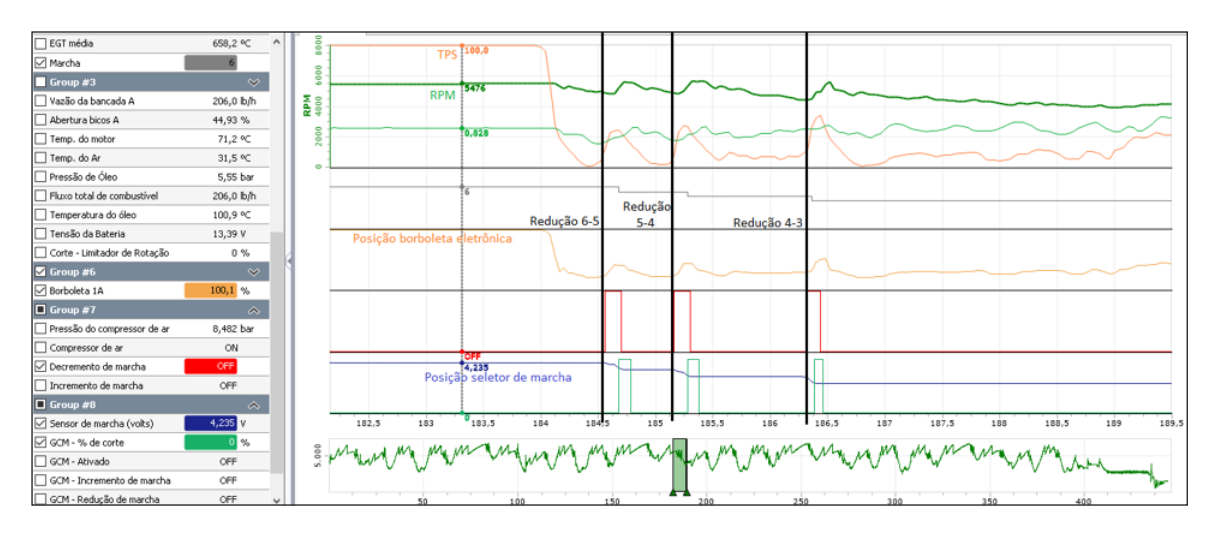

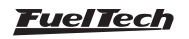

# <span id="page-8-0"></span>2. Função controle de ar comprimido

Para câmbios operados com sistema pneumático de acionamento pode ser necessário controle de pressão da linha de ar comprimido, sendo possível fazê-lo através da FuelTech.

Habilitar a função Controle de ar comprimido (1) no menu Opções do mapa (2):

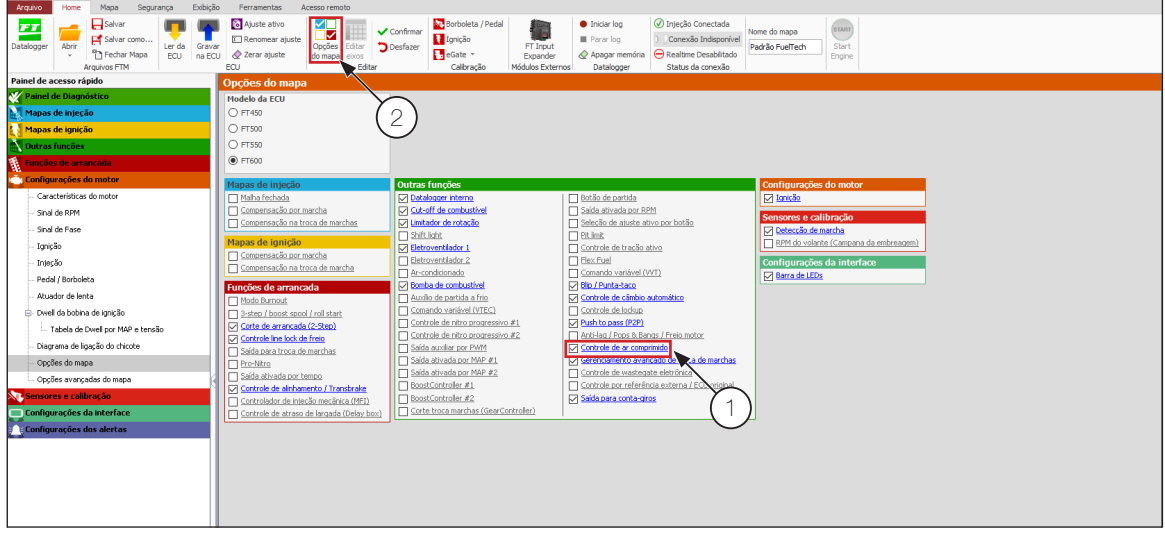

Uma vez habilitado, basta clicar sobre o título da função para acessá-la.

Editar os valores de acionamento e desacionamento do compressor por pressão da linha (ou reservatório). Os valores de tempo para funcionamento somente serão utilizados em caso de erro no sensor de pressão.

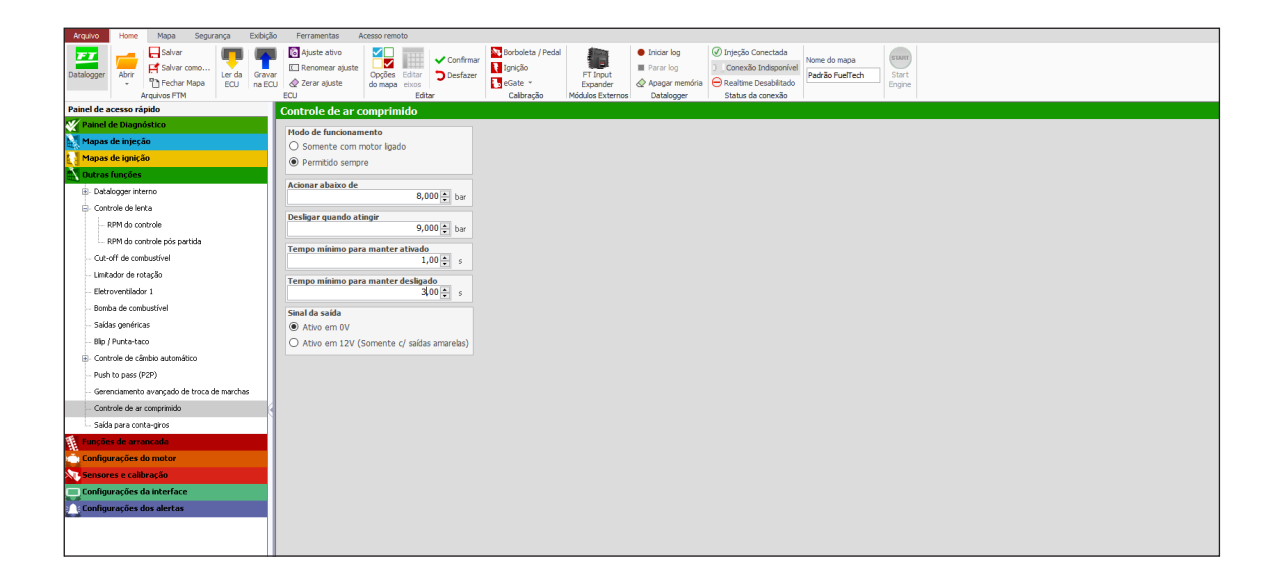

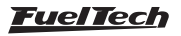

- <span id="page-9-0"></span>2.1 Configuração do sensor de entrada
	- Pressão do compressor de ar (3)

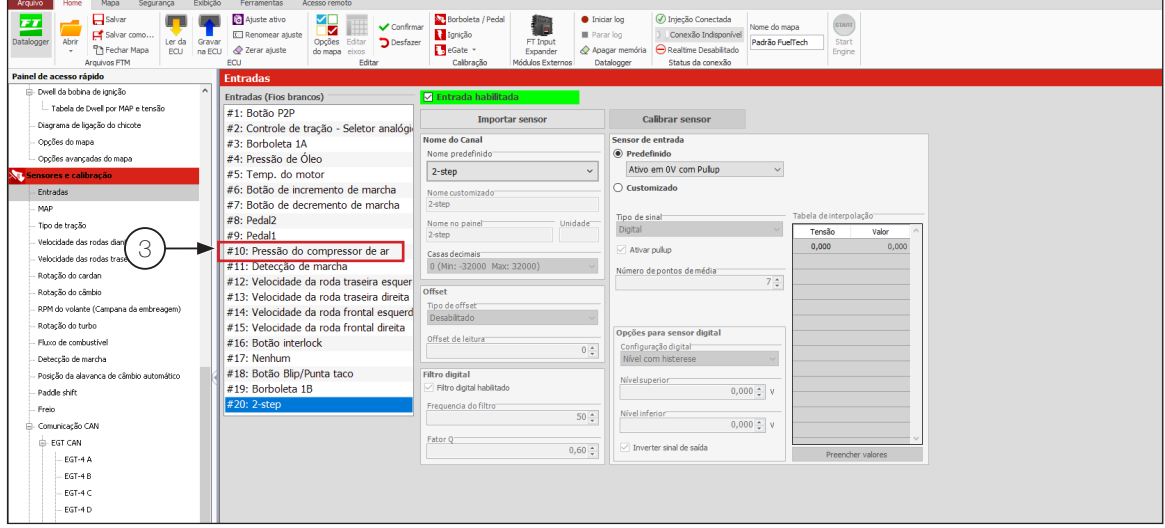

# 2.2 Configuração da saída do atuador

Controle de ar comprimido (4)

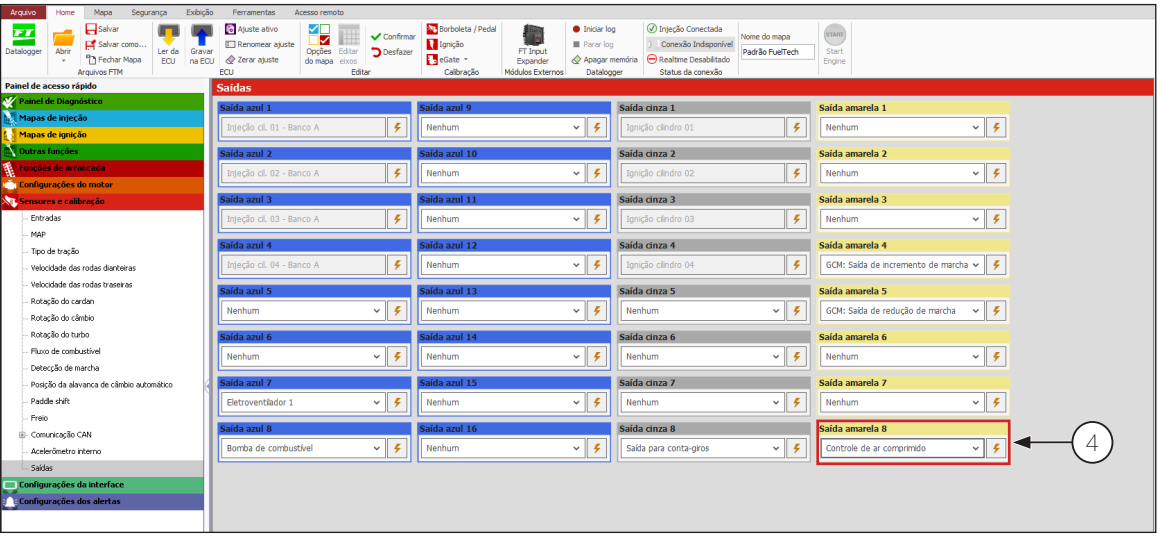

Para maiores informações da função consulte o Help do software FTManager (F1).

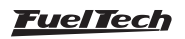

# <span id="page-10-0"></span>3. Diagnosticando problemas

#### Problema para incremento de marchas

#### Verificar:

- Acionamento do canal Incremento de marcha deve estar ON no log ou painel de diagnósticos durante a troca de marcha
- Canal de % de corte durante o acionamento de incremento de marcha no log deve ser o mesmo configurado no mapa
- Para sistemas pneumáticos: verificar se a pressão do sistema indicada no canal de **Pressão do compressor** de ar no log atende a demanda
- Verificar se existe algum regulador de pressão na linha que possa estar danificado
- Acionamento físico da saída de incremento de marcha
- Canal de Sensor de marcha (volts) no log. Conferir se há movimentação física do seletor de marchas
- Conferir os valores de tensão do tambor para cada marcha de acordo com um log com o carro em movimento

#### Redução de potência é muito longa, motor fica muito tempo sem potência durante o incremento de marcha:

#### Verificar:

- Opção para Ativar malha fechada da duração de redução de potência está ativada?
- Seletor de marchas altera a posição rapidamente durante o incremento de marcha? Olhar canal Sensor de marcha (volts) no log
- Corte na redução de potência está muito elevado? Configurar um % menor, mantendo o ponto de ignição durante o incremento de marcha **próximo de 0° ou menos**.

#### Problema para redução de marchas

#### Verificar:

- Acionamento do **canal redução de marcha** deve estar ON no log ou painel de diagnósticos durante a troca de marcha
- Canal de **borboleta eletrônica** está realizando **blip?** Aumentar o % de abertura da borboleta pode ajudar a redução de marcha
- Atuação de proteções de segurança para redução de marcha (RPM máximo e TPS)
- Desabilitar redução de potência durante a redução de marcha
- Injecão rápida pode ser pouca e o motor não está respondendo rápido suficiente durante o blip
- Valor de sonda lambda momentos antes do blip, valores muito ricos (Lambda abaixo de 0,80) ou valores muito pobres (Lambda acima de 1,00) podem deixar a resposta do motor ao blip muito lenta
- Janela de detecção de marcha (menu Sensores e calibração, Detecção de marcha) pode ser muito ampla. Janela ajustável próximo de 0,1V apresentam bons resultados
- Para sistemas pneumáticos: verificar se a pressão do sistema indicada no canal de Pressão do compressor de ar no log atende a demanda
- Verificar se existe algum regulador de pressão na linha que possa estar danificado
- Acionamento físico da saída de decremento de marcha
- Canal de Sensor de marcha (volts) no log. Conferir se há movimentação física do seletor de marchas
- RPM muito baixo pode dificultar a redução de marcha
- Velocidade da borboleta eletrônica não está configurada como Rápida
- Conferir os valores de tensão do tambor para cada marcha de acordo com um log com o carro em movimento

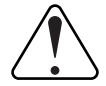

#### IMPORTANTE

Caso todos os itens acima tenham sido verificados e o problema persistir, pode existir problema nos braços mecânicos de acionamento do câmbio, problemas no sistema integrado do câmbio (IVA - quando existir) ou ainda algum problema no próprio câmbio.

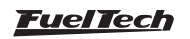

# 4. Diagrama

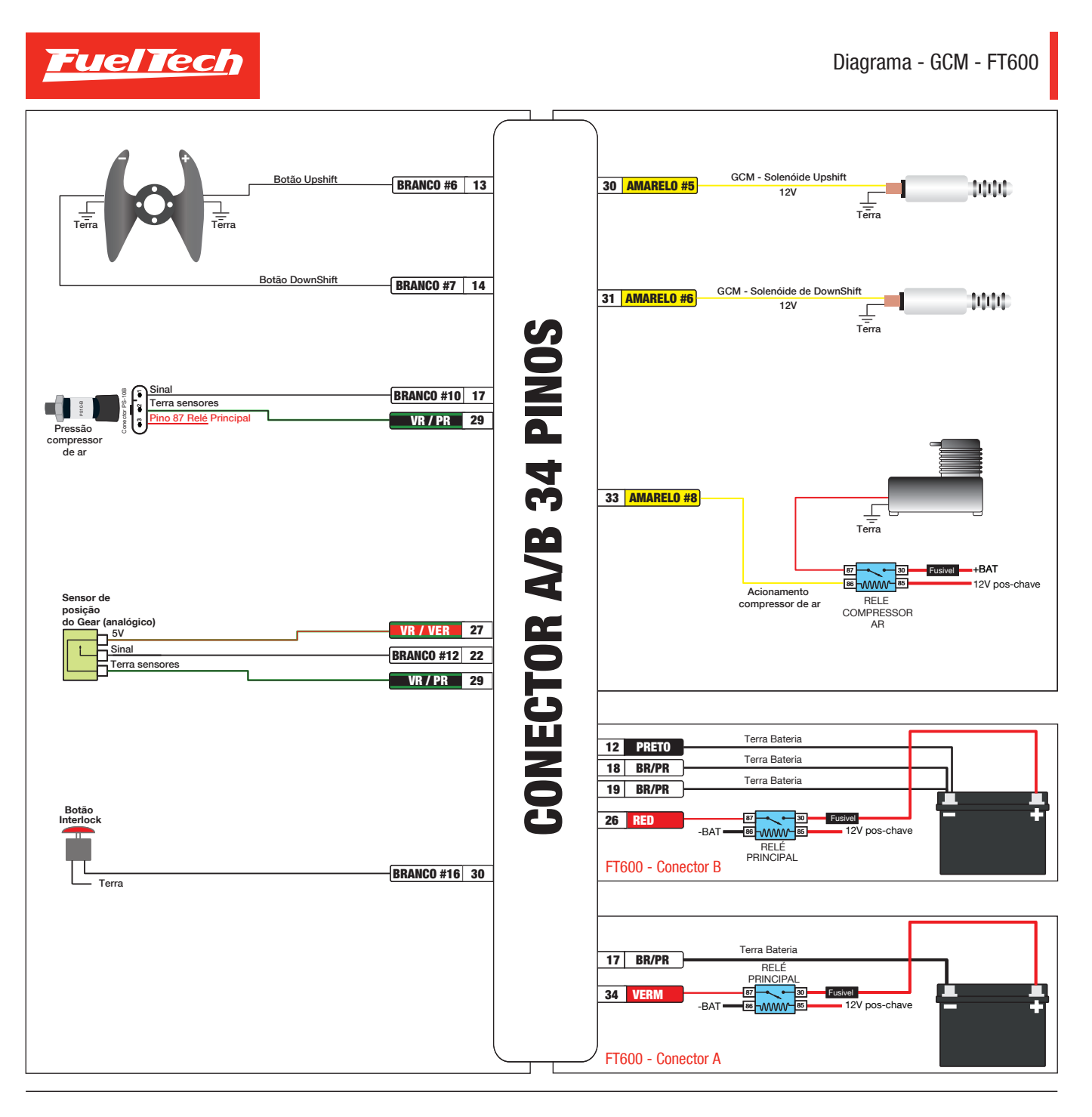

**Fuel Tech** 

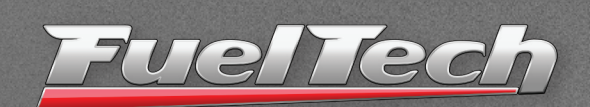

455 Wilbanks Dr. Ball Ground, GA, 30107, USA

Phone: +1 678-493-3835 Toll Free: +1 855-595-3835

E-mail: info@FuelTech.net www.FuelTech.net

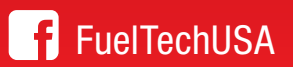

**POWER FT**